### Running .NET Core performance investigation on Linux

Adam Sitnik

1

# About Myself

- BenchmarkDotNet maintainer
- Bibliotecario #dotnet #Microsoft
	- Building Performance Culture
	- Preventing|Detecting|Solving regressions in .NET Core
	- Making .NET Core even faster
	- Making various .NET libraries faster: ML.NET, .NET for Apache Spark
	- Closing Windows  $\Leftrightarrow$  Linux gap
	- Improving ASP.NET Core performance on Linux
	- Not a Linux expert (yet).

### .NET 5 Sneak Peek

JsonPlatform

5.0 vs 3.1

 $1,209,525$ <br>-874,906(+38)

**Fortunes Raw** 

5.0 vs 3.1  $356,677$ <br>289,097 (+23.4 %)

### Measure, measure, measure.

### Without data you're just another person with an opinion

— W. Edwards Deming, a data scientist

### Benchmark? Profiler?

*"In computing, a benchmark is the act of running a computer program, a set of programs, or other operations, in order to assess the relative performance of an object, normally by running a number of standard tests and trials against it"*

[Wikipedia](https://en.wikipedia.org/wiki/Benchmark_(computing))

*"In software engineering, profiling ("program profiling", "software profiling") is a form of dynamic program analysis that measures, for example, the space (memory) or time complexity of a program, the usage of particular instructions, or the frequency and duration of function calls. Most commonly, profiling information serves to aid program optimization."*

[Wikipedia](https://en.wikipedia.org/wiki/Profiling_(computer_programming))

# Recommended Settings

- Release (not Debug)
- Symbols:

<DebugType>pdbonly</DebugType> <DebugSymbols>true</DebugSymbols>

• Disable Tiered JIT (or warmup the code) <TieredCompilation>false</TieredCompilation>

# Small Repro: ML.NET regression

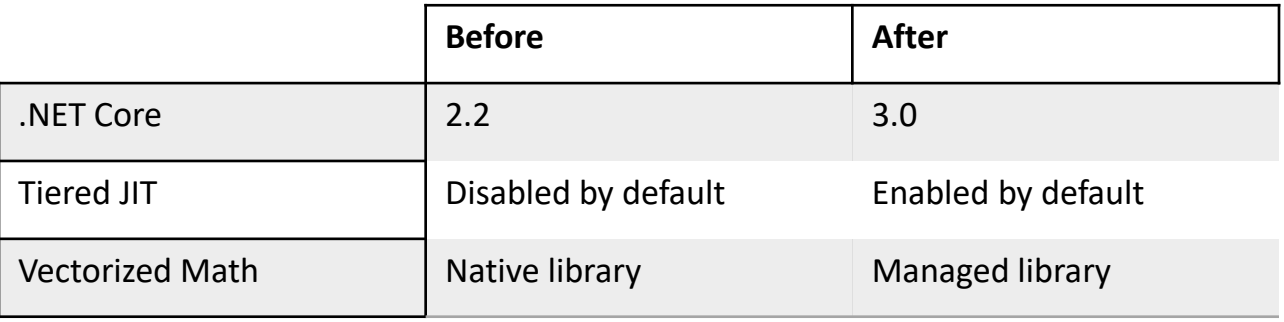

- Narrow down:
	- Disable Tiered JIT and run the .NET Core 3.0 benchmarks
	- Run version with native dependency as .NET Core 3.0

Problem:

• Vectorized Math library!

# Choose the right Profiler

#### • dotnet trace

- Works always and everywhere with .NET Core 3.0+!
- if you don't need native call stacks
- if you can't run as Admin/sudo
- PerfCollect
	- if you need native call stacks and can run as sudo
	- very powerful, small overhead
- VTune
- Rider

### dotnet trace

- Cross platform
- .NET Core 3.0+
- No need to run as Admin|sudo
- Lacks native call stacks

# Simple commands

- dotnet tool install --global dotnet-trace
- dotnet trace list-processes
- dotnet trace collect -p \$pid
- dotnet trace convert \$inputFile --format speedscope
- dotnet trace collect -p \$pid --format speedscope

# #profileURL

- Speedscope allows us to download profile info from given URL
- GIST + Speedscope: https://www.speedscope.app/#profileURL=https://gist.githu [busercontent.com/adamsitnik/299f66845a3733514c613f8ac](https://www.speedscope.app/#profileURL=https://gist.githubusercontent.com/adamsitnik/299f66845a3733514c613f8ac00fefd4/raw/def280919d17928001431c157c0812c6f8605332/after.speedscope.json) 00fefd4/raw/def280919d17928001431c157c0812c6f860533 2/after.speedscope.json

## PerfCollect

- Script, located at <https://aka.ms/perfcollect>
- Has an excellent [docs](https://github.com/dotnet/coreclr/blob/master/Documentation/project-docs/linux-performance-tracing.md)
- **PerfCollect uses perf, which gives you native callstacks. dotnettrace can only give you managed callstacks**.
- Knows how to install its dependencies
- Has a machine-wide scope
- PerfCollect can be started prior to the process start, whereas dotnet-trace can only be attached to a running process.
- Produces a zip file that can be opened with PerfView

### Installation

curl -OL https://aka.ms/perfcollect chmod +x perfcollect sudo ./perfcollect install

# We need your [input](https://github.com/dotnet/diagnostics/pull/905)

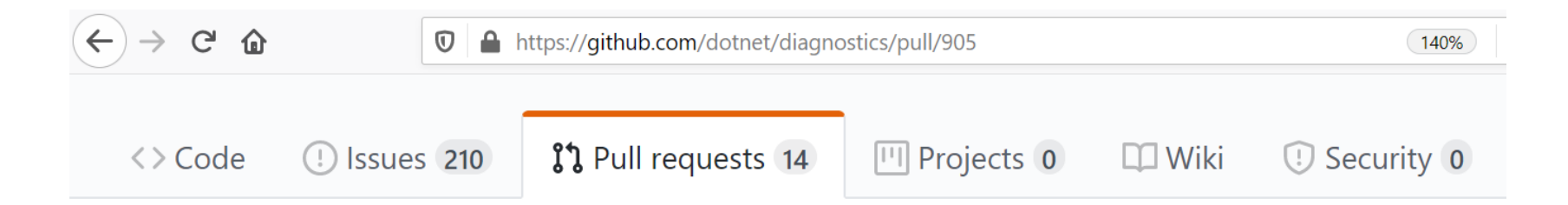

#### add possibility to convert trace zip files  $#905$

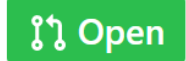

adamsitnik wants to merge 1 commit into dothet: master from adamsitnik: traceZip  $\Box$ 

### Vtune

### BenchmarkDotNet

- EventPipeProfiler
- Cross platform disassembler

- dotnet run -c Release --filter '\*' --job dry
	- --disasm --disasmDepth 5
	- --profiler EP

### Rider

#### When you find the bottleneck

- Try to get the big picture.
- Question the current design:
	- Why do we do that?
	- Can we use it less frequently?
	- Does faster alternative exist?
- Architecture changes require more effort but can boost the perf more than any micro-optimizations.

# You have an idea. What is the next step?

### Correctness > Performance

- Make sure the code has good test coverage before you try to tune the perf.
- Ask for a detailed code review:
	- Explain your decisions, share the perf knowledge.
	- Make sure your changes don't affect the results.
- Don't push on the reviewers.

# Example: string.StartsWith

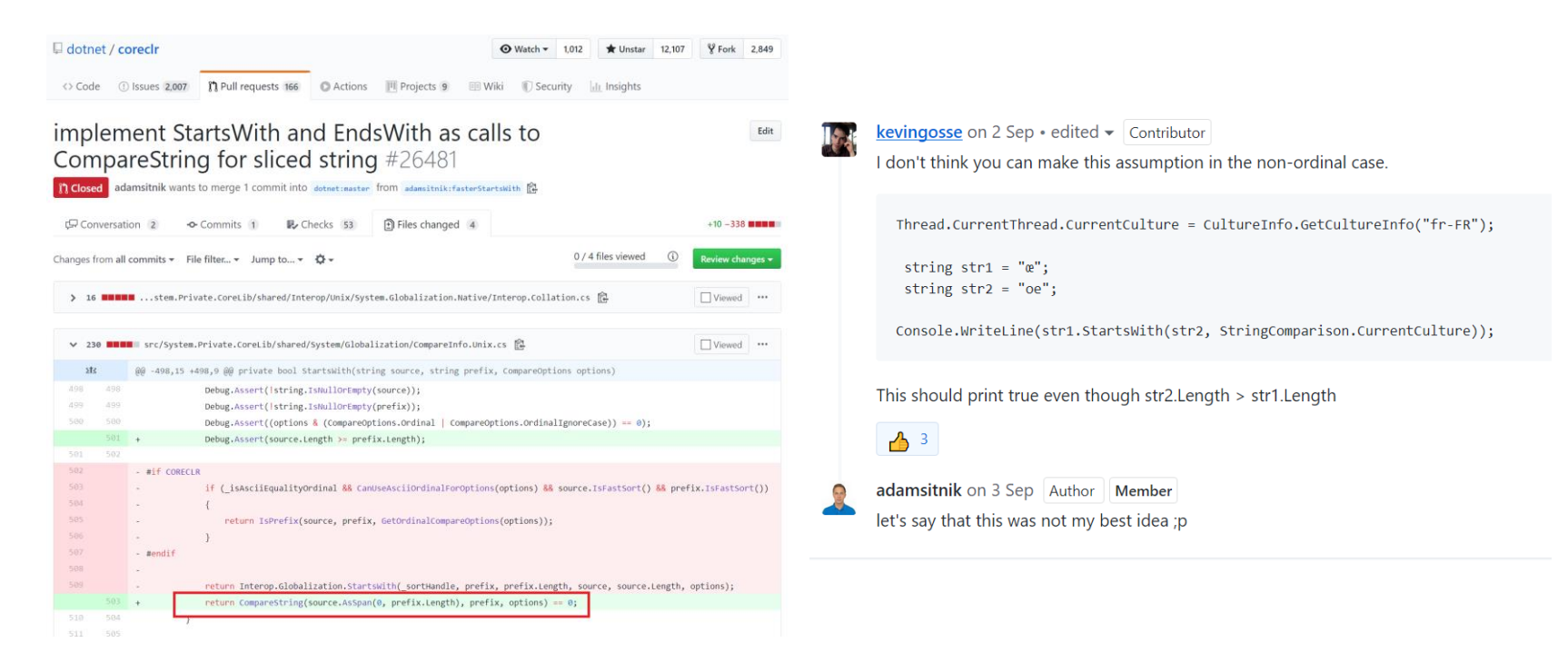

### I <3 Unicode

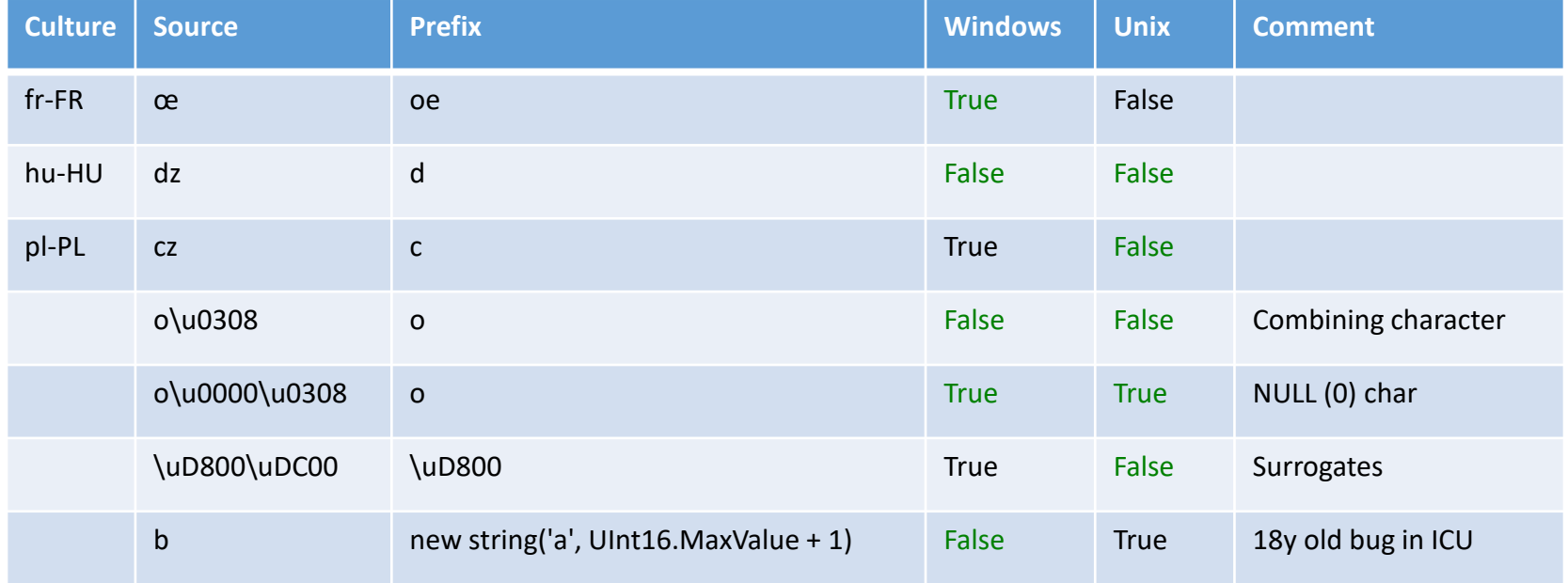

You have an idea and good tests. What is the next step?

### Benchmarks!

- Write benchmarks to validate the gains.
- Keep them and measure the perf over time!

# while (perf  $==$  bad)

- Apply the optimizations
- Run the tests, verify the correctness
- Run the benchmarks, verify the gains
- Profile and analyze the data

# Summary

- Have a small repro, try to narrow down the problem.
- Release + debug symbols
- Profilers
	- dotnet trace => default choice
	- PerfCollect if you really need native call stacks or machine-wide
	- VTune very powerful profiler, available for free!
	- Rider an alternative
- Analyze
- Correctness over performance
- Use benchmarks to validate the gains

### Questions?

# Thank you!

[@SitnikAdam](https://twitter.com/SitnikAdam)

[Adam.Sitnik@microsoft.com](mailto:Adam.Sitnik@microsoft.com)